**Mã đề: NAICT - 056**

 *Ngày thi 14 tháng 3 năm 2021*

#### **ĐỀ THI THỰC HÀNH Thời gian làm bài: 60 phút**

### **Câu 1: (1,5 điểm)**

1.1 (*1 điểm*): Anh (chị) hãy tạo thư mục có tên <Số báo danh\_Bài thực hành> trên màn hình làm việc (Desktop) để lưu toàn bộ bài làm. VD: Học viên Lê Thị Lan có số báo danh là A0135 thì tạo thư mục có tên "**A0135\_ BaiThucHanh**" (*Lưu ý: tên thư mục là tiếng Việt không dấu*).

1.2 (*0,5 điểm*): Anh (chị) thực hiện tải nội dung văn bản cho sẵn theo mã đề thi **NAICT-056** từ địa chỉ **http://www.nait.vn/page/ndcs.html** về thư mục đã được tạo ở trên và đặt tên tệp tin thành **dulieuchosan**.

#### **Câu 2: (3 điểm)**

2.1 (*1,5 điểm*): Anh (chị) hãy mở chương trình Microsoft Word và thực hiện các yêu cầu sau:

- Tạo tệp tài liệu mới và lưu với tên là **Baithuchanh1** vào thư mục đã tạo ở câu 1.1.

- Sao chép dữ liệu cho sẵn phần Word trong tệp đã tải về và thực hiện trình bày văn bản với các yêu cầu như sau:

+ Phông chữ Times New Roman, cỡ chữ 14, khoảng cách giãn dòng (Exactly) 16pt; căn lề thẳng đều hai bên, tiêu đề nằm cân giữa, riêng Tiêu đề chữ đậm, còn lai chữ gầy.

+ Thiết lập lề in: lề trên 2,2 cm, lề dưới 2,2 cm, lề trái: 3,2 cm, lề phải: 2,0 cm.

+ Đánh số trang ở giữa phía trên cho file văn bản, không hiển thị số trang thứ nhất. 2.2 (*1,5 điểm*): Anh (chị) hãy mở chương trình Microsoft Word và thực hiện các yêu cầu sau:

- Tạo tệp tài liệu mới và lưu với tên là **Baithuchanh2** vào thư mục đã tạo ở câu 1.1.

- Thực hiện soạn thảo bài thơ và định dạng với các thông tin:

+ Tiêu đề nằm cân giữa, phông chữ Times New Roman, cỡ chữ 26 đậm.

 $+$  Các khổ thơ còn lại: phông chữ Times New Roman, cỡ chữ 14 gầy, khoảng cách giãn dòng (Exactly) 16pt.

- Thiết lập lề in: lề trên 2,2 cm, lề dưới 2,2 cm, lề trái: 3,2 cm, lề phải: 2,0 cm, các khổ thơ cách xuống 1 dòng, khổ 2, 4 lùi vào 1Tab.

- Copy đúng ảnh từ dữ liệu cho sẵn phần Word trong tệp đã tải về để dán chèn vào phía dưới bài thơ và trình bày đúng như dưới đây:

# **Đây mùa thu tới**

*Thơ Xuân Diệu*

Rặng liễu đìu hiu đứng chịu tang, Tóc buồn buông xuống lệ ngàn hàng; Đây mùa thu tới - mùa thu tới Với áo mơ phai dệt lá vàng.

> Hơn một loài hoa đã rụng cành Trong vườn sắc đỏ rũa màu xanh; Những luồng run rẩy rung rinh lá... Đôi nhánh khô gầy xương mỏng manh.

Thỉnh thoảng nàng trăng tự ngần ngơ... Non xa khởi sự nhạt sương mờ... Đã nghe rét mướt luồn trong gió... Đã vắng người sang những chuyến đò...

> Mây vẩn từng không, chim bay đi, Khí trời u uất hận chia ly. Ít nhiều thiếu nữ buồn không nói Tựa cửa nhìn xa, nghĩ ngợi gì.

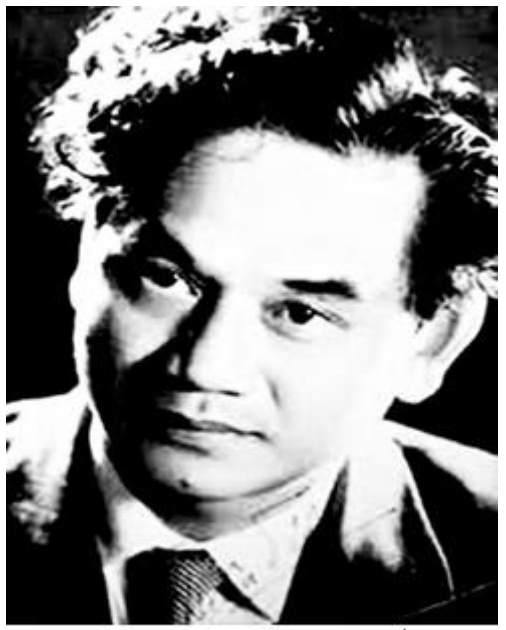

Nhà thơ Xuân Diệu

#### **Câu 3: (2,5 điểm)**

3.1 (*0,5 điểm*): Anh (chị) hãy mở chương trình Microsoft Powerpoint và tạo tệp mới và lưu với tên là **Baithuchanh** vào thư mục đã tạo ở câu 1.1.

3.2 (*1,5 điểm*): Từ nội dung cho sẵn ở dữ liệu phần **PowerPoint** trong tệp đã tải về để thiết kế 2 (hai) slide theo kiểu: Phông chữ: Times New Roman; cỡ chữ: Tiêu đề 28 đậm, phần còn lại của văn bản 18 gầy, chữ màu trắng trên nền màu xanh và trình bày như dạng dưới đây.

3.3 (*0,5 điểm*): Tạo **hiệu ứng chuyển động cho từng đối tượng** trên slide. Slide thứ nhất:

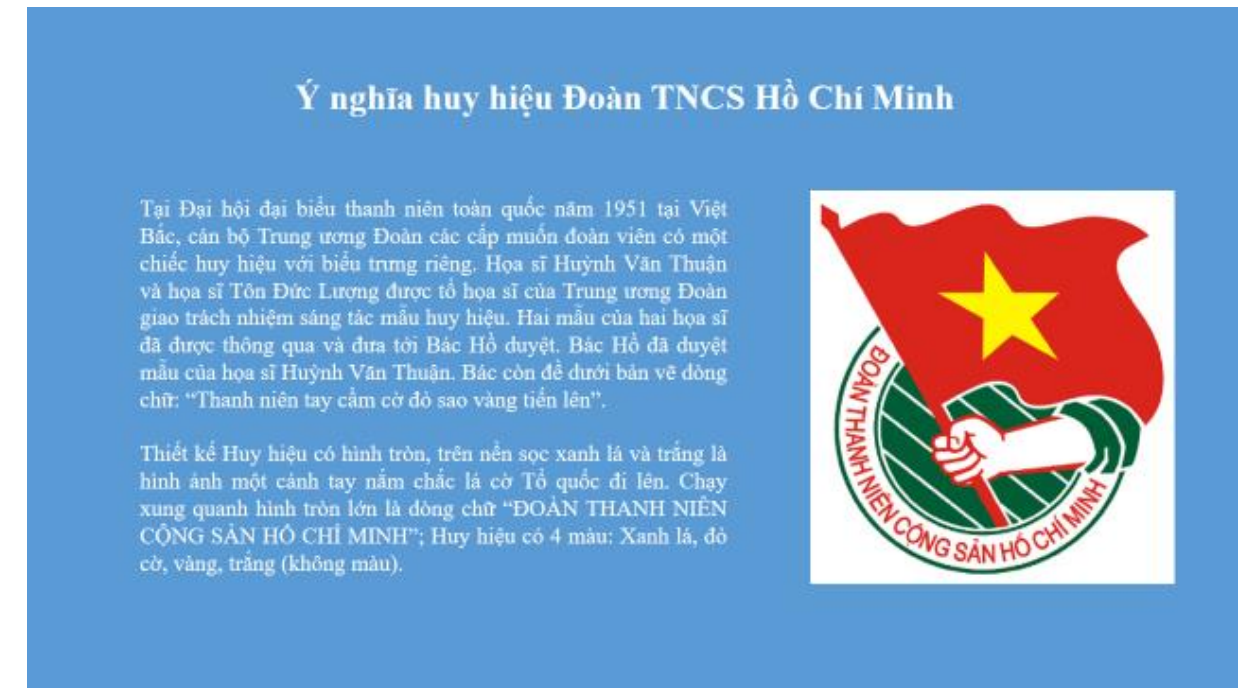

#### Slide thứ hai:

### Ý nghĩa huy hiệu Đoàn TNCS Hồ Chí Minh

Chủ tịch Hồ Chí Minh đã nói: "Huy hiệu Đoàn thanh niên là tay cầm cờ đỏ sao vàng tiến lên, ý nghĩa của nó là thanh niên phải<br>xung phong gương mẫu trong mọi lĩnh vực công tác, trong học<br>tập, lao động và rèn luyện đạo đức cách mạng. Thanh niên phải<br>thành một lực lượng to lớn và vững ch chiến kiến quốc, đồng thời phải vui vẻ, hoạt bát..."

Thật vậy, thanh niên chính là lớp người tinh hoa nhất của mỗi dân tộc, họ là sự hòa quyện của nhiệt huyết tuổi trẻ với lòng chính nghĩa và tinh thần xung kích đến cao độ. Nước ta đang đi theo con đường chủ nghĩa xã hội đề theo con dương chủ nghĩa xã hội de có the giảm dọc tập hoàn<br>toàn và triệt để, trong công cuộc đấu tranh giải phóng, xây dựng<br>và bảo vệ Tổ quốc đó đã khắc họa sâu sắc công lao của lớp lớp<br>thanh niên nhiều thế hệ.

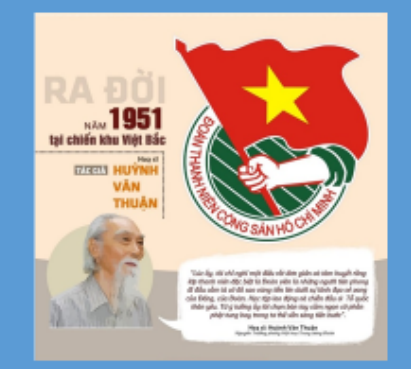

## **Câu 4: (3 điểm)**

4.1 (*0,5 điểm*): Anh (chị) hãy mở chương trình Microsoft Excel và tạo tệp mới và lưu với tên là **Baithuchanh** vào thư mục đã tạo ở câu 1.1.

4.2 (*2,5 điểm*): Từ dữ liệu cho sẵn ở dữ liệu phần **Excel** trong tệp đã tải về Anh (chị) hãy tạo bảng tính và thực hiện các yêu cầu như sau:

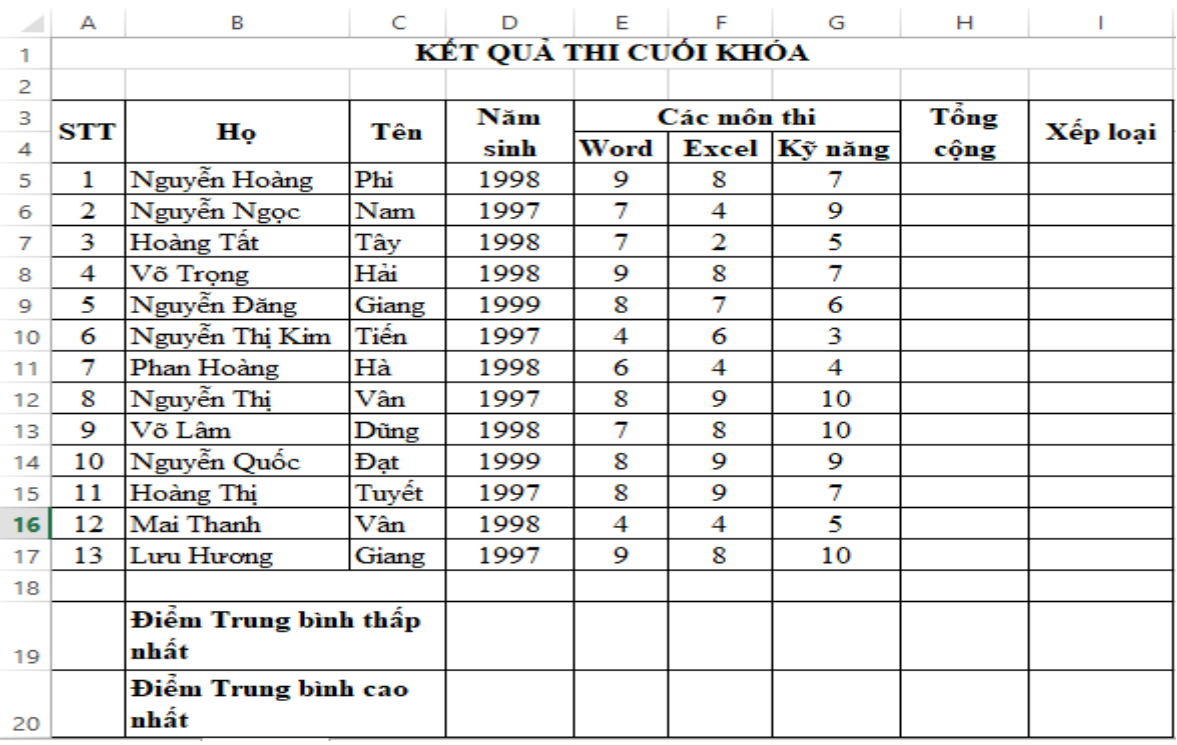

### **Yêu cầu:**

4.2.1. (*0,5 điểm*) Trình bày bảng tính "Kết quả thi cuối khóa" như trên bao gồm: Phông chữ: Times New Roman; cỡ chữ 12, chữ đậm, nghiêng, căn lề, trộn ô, đường viền....

4.2.2. *(0,5 điểm)* Viết hàm tính cột Tổng cộng biết: Tổng cộng = Tổng các môn thi.

4.2.3. *(0,5 điểm)* Chèn thêm cột Điểm trung bình bên trái cột Xếp loại và viết hàm tính cột Điểm trung bình các thí sinh, định dạng giá trị lấy đến 2 chữ số thập phân*.*

4.2.4. *(0,5 điểm)* Viết hàm Xếp loại cho các thí sinh biết: Nếu Điểm trung bình >= 5 thì Xếp loại đạt; Nếu Điểm trung bình < 5 thì Xếp loại trượt*.*

4.2.5. *(0,5 điểm)* Viết hàm tính giá trị điểm trung bình thấp nhất, điểm trung bình cao nhất tại cột Điểm trung bình*.* 

------------------Hết--------------------